# SmartCollision<sup>™</sup> SDK **API Reference**

*Version 2.3* 

January 29, 2010

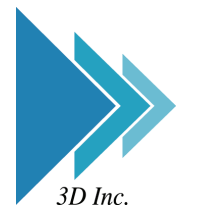

**3D Incorporated** 

#### **3D Incorporated LICENSE AGREEMENT**

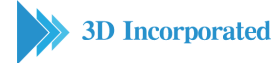

#### **1. Software**

As used herein, the term, "Software" means the software accompanying this Agreement, including: (i) the object code form of 3D Incorporated's library of function calls and the ASCII form of 3D Incorporated's header files for function calls (the "API"); and (ii) the executable form of certain 3D Incorporated's software tools ("Tools").

#### **2. Evaluation**

If you received the Software for the purpose of internal evaluation, as expressed by 3D Incorporated, or if you received the Software without conditions of payment, then the Software is to be used for evaluation purposes only, and this Agreement is effective for a fixed period of time to be determined by 3D Incorporated. If no explicit period of time is given by 3D Incorporated, then this Agreement will terminate in 90 days from receipt of the Evaluation Software, with no written notice of termination required. Upon termination of this agreement, see 9. Term.

#### **3. License Grant**

Subject to the terms and conditions of this Agreement, 3D Incorporated grants you a non-exclusive, non-transferable, limited license to: (a) use the copy of the Software and accompanying materials, including a dongle (as applicable to the licensed Software), enclosed in this package (collectively the "Product") on the Designated System; (b) develop separate software applications derived from the API (the "Applications"); and (c) use, copy, and distribute the Applications; provided, however, that you obtain written approval from 3D Incorporated prior to any sale, license, lease or other distribution of the Applications. You may transfer the Software to the Designated System provided you keep the original Software solely for backup or archival purposes. "Designated Systems" for any Software means a computer system that is: (i) owned or controlled and operated by you; (ii) designated as the computer system on which the Software will be used; and (iii) included a dongle (solely for Software that does not require and unlock code from 3D Incorporated). All rights not expressly granted to you herein are retained by 3D Incorporated. You acknowledge that the Software is copy protected and requires either a key code furnished by 3D Incorporated or an appropriate dongle for continuing operation, as applicable.

#### **4. Software Media and Dongle**

You may receive the Product on media which contain various executables or in multiple forms of media. Regardless of the number or types of executables or media you receive, you may use only the media and executables specified in the applicable purchase order or loan agreement. The media may contain executables which have not been licensed; and such unlicensed executables may not be used unless a license is acquired by you from 3D Incorporated. In the event that a dongle that is included as part of the Product you receive with this Agreement is lost or damaged it cannot be replaced by 3D Incorporated, and such loss or damage will require that you purchase another copy of the Software.

#### **5. Ownership**

All rights, title and interest to the Product, and any proprietary information contained on the media, or in the associated materials or dongle, are owned by 3D Incorporated and are protected by copyright, trademark and trade secret law and international treaties. You acquire only the right to use the Product during the term of this Agreement. You agree not to develop separate software applications of any kind derived from the Tools or from any other proprietary information of 3D Incorporated, except for the Applications. Any rights, express or implied, in the Product, and any proprietary information contained in the media or dongle other than those specified in this Agreement are reserved by 3D Incorporated. You must treat the Product like any other copyrighted material except as otherwise provided under this Agreement. You agree not to remove, deface or obscure 3D Incorporated's copyright or trademark notices or legends, or any other proprietary notices in or on the Product or media.

#### **6. Copies and Modifications**

You may make one (1) copy of the Software solely for back-up purpose; provided, however, that you reproduce and include all copyright, trademark, and other proprietary rights notices on the copy. You may not make copies of any of the written documentation included in the Product without prior permission, in writing, from 3D Incorporated. You may not nor may you assist another to modify, translate, convert to another programming language, decompile, reverse engineering or disassemble any portions of the Product. Except as otherwise expressly provided by this Agreement, you may not copy the Software. You agree to notify your employees and agents who may have access to the Product of the restrictions contained in this Agreement and to ensure their compliance with such restrictions.

#### **7. Taxes**

You shall be liable for and shall pay all charges and taxes, including all sales and use taxes, which may now or hereafter be imposed or levied upon the license or possession or use of the Product, except taxes based on 3D Incorporated's income.

#### **8. Confidentiality**

By accepting this license, you acknowledge that the Product, and any proprietary information contained in the associated media and dongle, are proprietary in nature to 3D Incorporated and contain valuable trade secrets and other proprietary information developed or acquired at

great expense to 3D Incorporated. You agree not to disclose to others or to utilize such trade secrets or proprietary information except as expressly provided herein.

#### **9. Term**

This Agreement is effective from the date you use the Software, until the earlier of: (i) the Agreement is terminated; or (ii) if applicable, the dongle is lost or damaged. 3D Incorporated or you may terminate this Agreement at any time by giving thirty (30) days written notice of termination to the other party. Notwithstanding the above, if you fail to comply with any term of this Agreement, or if you become the subject of a voluntary or involuntary petition in bankruptcy or any proceeding relating to insolvency, receivership, liquidation, or composition for the benefit of creditors, if that petition or proceeding is not dismissed with prejudice within thirty (30) days after filling, 3D Incorporated may terminate this Agreement immediately upon notice to you. Promptly upon termination of this Agreement, you agree to cease all use of the Product, and to either destroy or promptly return to 3D Incorporated the Product, together with all copies you made thereof. Notwithstanding the remedies provided above, 3D Incorporated may enforce all of its other legal rights. Sections  $4 - 12$  and  $14 - 18$  will survive termination of this Agreement.

#### **10. Assignment**

You may not assign, sublicense, rent, loan, lease, convey or otherwise transfer this Agreement, any applicable unlock code, or the Product without prior written permission from 3D Incorporated. Any unauthorized assignment, sublicense, rental, loan, lease, conveyance or other transfer of any copy of the Product or the unlock code shall be void and shall automatically terminate this Agreement.

#### **11. Limited Warranty**

3D Incorporated warrants that the Software provided to you shall operate as described in the accompanying documentation under normal use consistent with the terms of this Agreement, for a period of ninety (90) days from the date of your receipt thereof. For the purposes of this Section 10, "Defective Software" means Software which does not operate as described in the accompanying documentation under normal use during the warranty period. 3D Incorporated's warranty as set forth above shall not be enlarged, diminished or affected by, and no liability shall arise out of, 3D Incorporated's rendering of technical advice or service in connection with the Product. 3D Incorporated does not warrant that the Software will meet your requirement, operate without interruption or be error free. Your sole remedy under this Section 10 shall be, upon return of the Defective Software to 3D Incorporated, at 3D Incorporeated's sole discretion: (i) repair or replacement of any Defective Software within the warranty period; or (ii) within the warranty period, return of the amount, if any, paid by you to 3D Incorporated for the Defective Software. Any replacement Software will be warranted for the remainder of the original warranty period or thirty (30) days, whichever is longer.

#### **12. Warranty Exceptions**

Except for the warranty expressly provided in Section 10, the Software is provided "as is". To the maximum extent permitted by applicable law, 3D Incorporated disclaims all other warranties of any kind, express or implied, including, but not limited to, implied warranties of performance, merchantability, and fitness for a particular purpose. You bear all risk relating to quality and performance of the Software, and assume the entire cost of all necessary servicing, repair or correction.

Some jurisdictions do not allow limitations on implied warranties, so the above limitation may not apply to you. In that event, such warranties are limited to the warranty period. This warranty gives you specific legal rights. You may also have other rights which vary from jurisdiction to jurisdiction.

#### **13. Limitation of Remedies**

3D Incorporated's maximum liability for any claim by you or anyone claiming through or on behalf of you arising out of this Agreement shall not in any event exceed the actual amount paid by you for the license to the Product. To the maximum extent permitted by applicable law, 3D Incorporated shall not be liable for the loss of revenue or profits, expense or inconvenience, or for any other direct, indirect, special, incidental, exemplary or consequential damages, arising out of this Agreement or caused by the use, misuse or inability of use the Product, even if 3D Incorporated has been advised of the possibility of such damages. This limited warranty shall not extend to anyone other than the original user of the Product. Some jurisdictions do not allow the exclusion or limitation of incidental or consequential damages, so the above limitation or exclusion may not apply to you.

#### **14. Support**

3D Incorporated is not responsible for maintaining or helping you to use the Product, and is not required to make available to you any updates, fixes or support for the Product (an "Upgrade"), except pursuant to a separate written Software Maintenance Agreement, except that if any license is included by 3D Incorporated with the upgrade which contains terms additional to or inconsistent with this Agreement, then such additional or inconsistent terms shall supersede the applicable portions of this Agreement when applied to the Upgrade.

#### **15. Governing Law**

This Agreement shall be governed by the laws of Japan, exclusive of its choice of law principles.

#### **16. General provisions**

If any provision of this Agreement is held to be void, invalid, unenforceable or illegal, the other provisions shall continue in full force and effect. Failure of a party to enforce any provision of this Agreement shall not constitute or be construed as a waiver of such provision or of the right to enforce such provision. If any legal action, including arbitration, arises under this Agreement or by any reason of any asserted breach of this Agreement, the

prevailing party shall be entitled to recover all costs and expenses, including reasonable attomeys' fees, incurred as a result of such legal action.

#### **17. Export**

You agree to comply fully with all laws and regulations of Japan and other countries ("Export Laws") to assure that the Product is not: (i) exported, directly or indirectly, in violation of Export Laws; or (ii) used for any purpose prohibited by Export Laws.

#### **18. Acknowledgment**

This Agreement is the complete and exclusive statement of agreement between the parties and supersedes all proposals or prior agreements, verbal or written, and any other communications between the parties relating to the subject matter of this Agreement. No amendment to this Agreement shall be effective unless signed by an officer of 3D Incorporated.

#### SmartCollision™ SDK

version 2.3

#### Copyright

©2010. 3D Incorporated. All rights reserved. Made in JAPAN.

#### Trademarks

SmartCollision, SmartCollision SDK, are trademarks of 3D Incorporated. Other brand and product names are trademarks of their respective holders

#### Web Information

English: [http://www.ddd.co.jp/tech\\_info/eng\\_tech\\_smartcollision.htm](http://www.ddd.co.jp/tech_info/eng_tech_smartcollision.htm)

Japanese: [http://www.ddd.co.jp/tech\\_info/tech\\_smartcollision.htm](http://www.ddd.co.jp/tech_info/tech_smartcollision.htm)

#### Support

<mailto:haptics@ddd.co.jp>

#### Corporate Headquarters

3D Incorporated <http://www.ddd.co.jp/> Urban Square Yokohama 2F, 1-1 Sakae-cho, Kanagawa-ku, Yokohama, 221-0052, Japan tel:+81-45-450-1330, fax:+81-45-450-1331 <mailto:haptics@ddd.co.jp>

# **Contents**

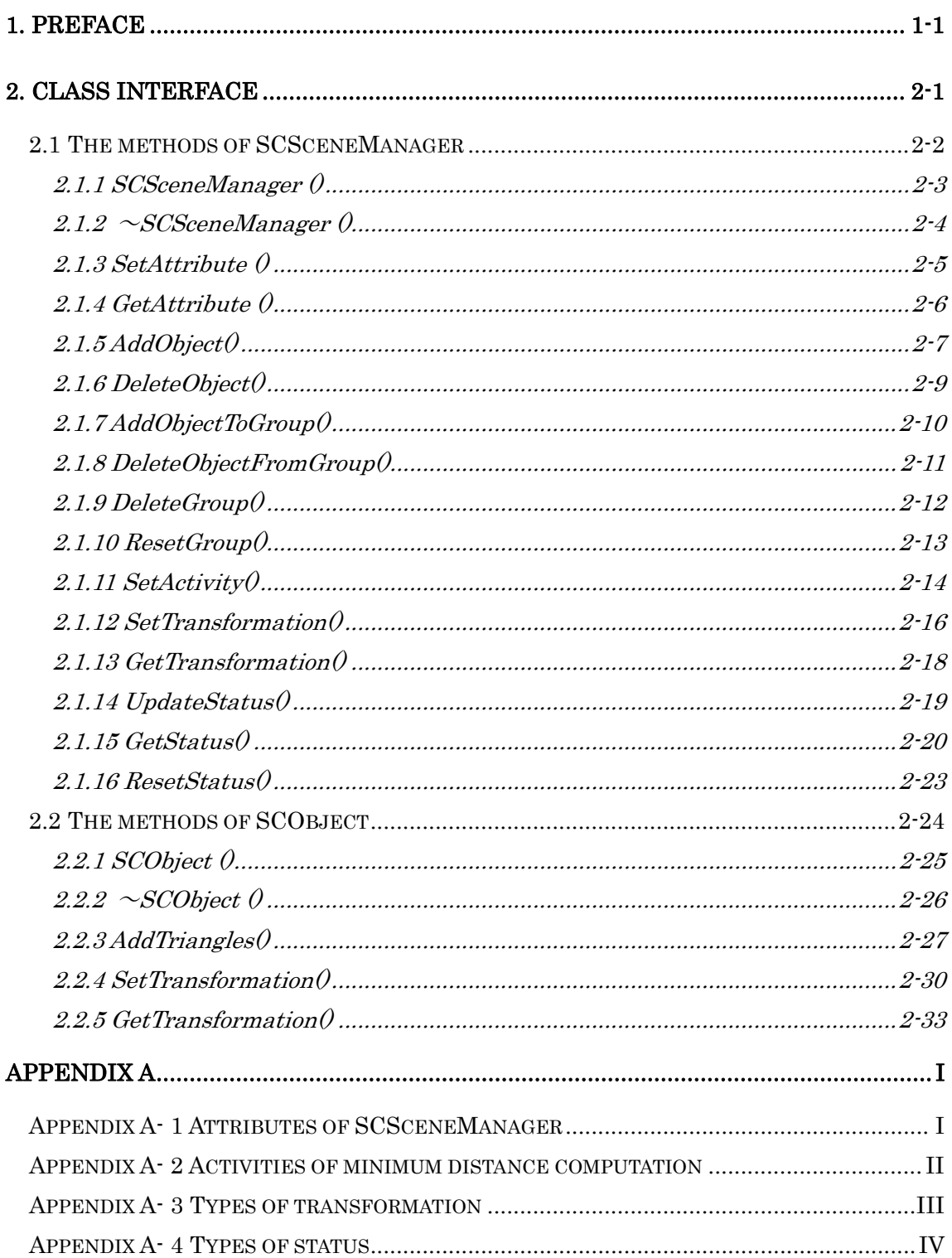

# *Figures*

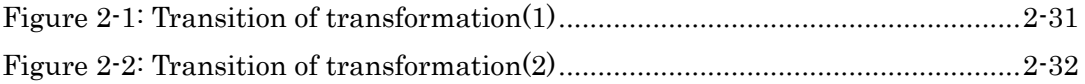

# *Tables*

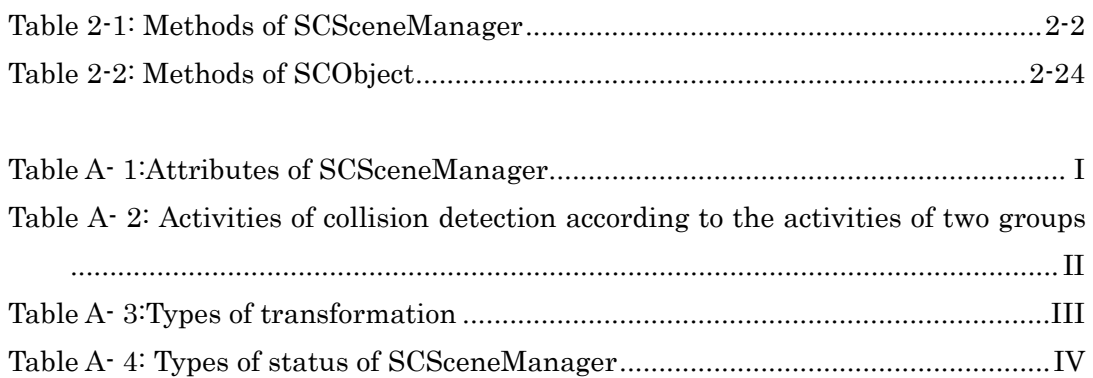

# *Lists*

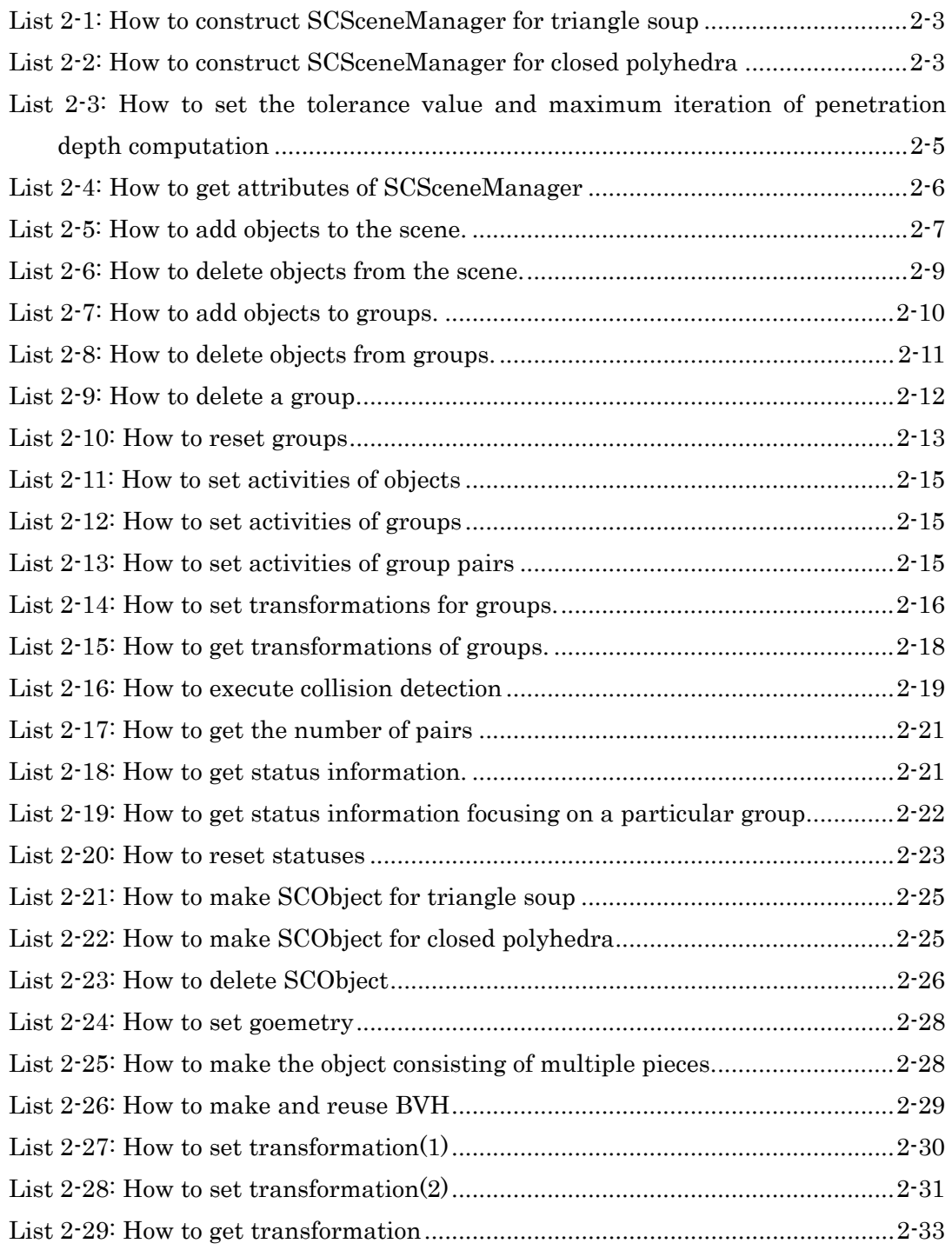

# <span id="page-9-0"></span>**1. Preface**

This reference manual describe class interface of SmartCollisionSDK.

# <span id="page-10-0"></span>**2. Class interface**

SmartCollisionSDK consists of two classes, namely SCSceneManager, SCObject. Class interface of each class is described below.

# <span id="page-11-0"></span>**2.1 The methods of SCSceneManager**

The methods of SCSceneManager are as follows.

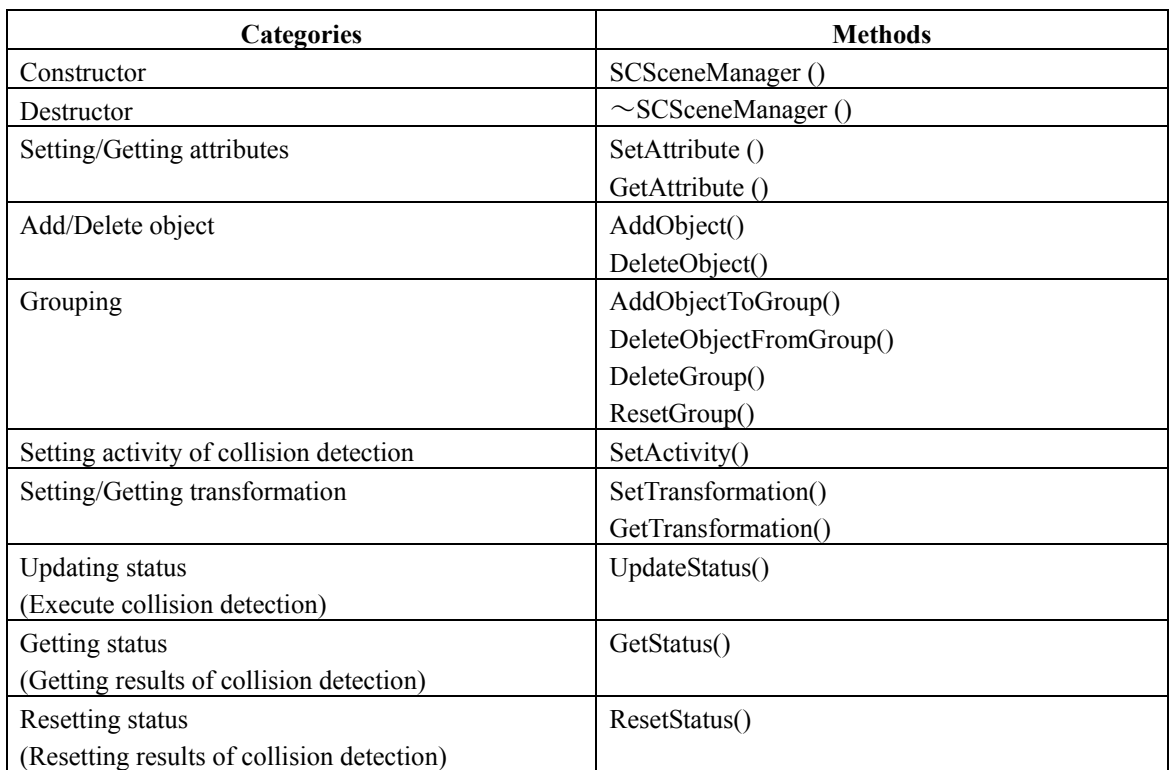

#### **Table 2-1: Methods of SCSceneManager**

# <span id="page-12-0"></span>**2.1.1 SCSceneManager ()**

## 【**Syntax**】

SCSceneManager ( SCenum mode);

#### 【**Description**】

The constructor of SCSceneManager.

#### 【**Arguments**】

〈INPUT〉

*mode* Sets mode of model data. Default value is SC\_MODE\_TRIANGLE\_SOUP. SC\_SCENE\_MANAGER\_TRIANGLE\_SOUP: Arbitrary set of triangles or triangle soup. SC\_SCENE\_MANAGER\_CLOSED\_POLYHEDRA: Closed polyhedra. This type is more efficient than SC\_MODE\_TRIANGLE\_SOUP.

〈OUTPUT〉

### 【**Return**】

#### 【**Examples**】

#### **List 2-1: How to construct SCSceneManager for triangle soup**

SCSceneManager scene(SC\_SCENE\_MANAGER\_TRIANGLE\_SOUP);

#### **List 2-2: How to construct SCSceneManager for closed polyhedra**

SCSceneManager scene(SC\_SCENE\_MANAGER\_CLOSED\_POLYHEDRA);

# <span id="page-13-0"></span>**2.1.2** ~**SCSceneManager ()**

## 【**Syntax**】

 $\sim$ SCSceneManager (void);

#### 【**Description**】

The destructor of SCSceneManager. All the SCObjects added in the scene are deleted from the scene by DeleteObject. Please note that SCSceneManager does not call the destructor of SCObject.

## 【**Arguments**】

## 【**Return**】

# <span id="page-14-1"></span><span id="page-14-0"></span>**2.1.3 SetAttribute ()**

## 【**Syntax**】

SCint SetAttributeDouble(SCenum attribute,SCdouble value); SCint SetAttributeFloat(SCenum attribute,SCfloat value); SCint SetAttributeInteger(SCenum attribute,SCint value); SCint SetAttributeEnum(SCenum attribute,SCenum value);

### 【**Description**】

Sets attributes of SCSceneManager.

#### 【**Arguments**】

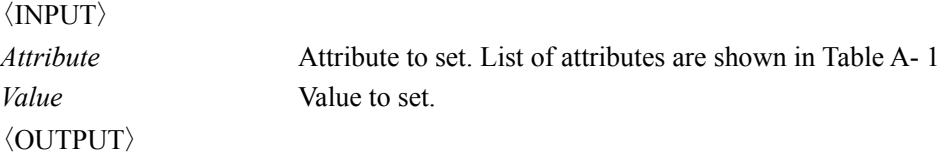

## 【**Return**】

SC\_NO\_ERROR: There has been no error. SC\_INVALID\_ATTRIBUTE: The attribute to set is invalid. SC\_INVALID\_VALUE: The value to set is invalid.

## 【**Examples**】

#### **List 2-3: How to set the tolerance value and maximum iteration of penetration depth computation**

```
SCdouble tolerance=0.1;// the tolerance value of calculation 
SCdouble safetyCoefficient=0.49;// the safety coefficient 
SCint maxIteration=10; // maximum iteration
SCSceneManager scene(SC_SCENE_MANAGER_CLOSED_POLYHEDRA);
// Setting of transformation and attributes of SCSceneManager 
… 
scene.SetAttributeDouble(SC_SCENE_MANAGER_TOLERANCE,tolerance);
scene.SetAttributeInteger(SC_SCENE_MANAGER_SAFETY_COEFFICIENT,safetyCoefficient);
scene.SetAttributeInteger(SC_SCENE_MANAGER_MAX_ITERATION,maxIteration);
```
# <span id="page-15-0"></span>**2.1.4 GetAttribute ()**

## 【**Syntax**】

SCint GetAttributeDouble(SCenum attribute, SCdouble&value); SCint GetAttributeFloat(SCenum attribute, SCfloat&value); SCint GetAttributeInt(SCenum attribute, SCint&value); SCint GetAttributeEnum(SCenum attribute, SCenum&value); SCint GetAttributeString(SCenum attribute, const SCchar\*&value);

#### 【**Description**】

Gets attributes of SCSceneManager.

### 【**Arguments**】

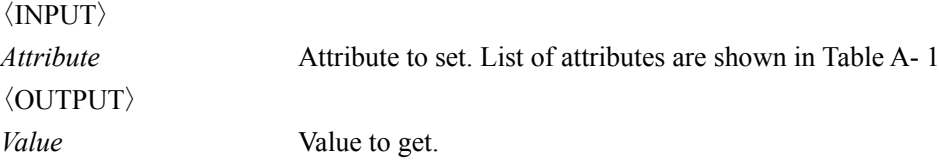

## 【**Return**】

SC\_NO\_ERROR: There has been no error. SC\_INVALID\_ATTRIBUTE: The attribute to get is invalid. SC\_INVALID\_VALUE: The value to get is invalid.

## 【**Examples**】

#### **List 2-4: How to get attributes of SCSceneManager**

```
SCdouble tolerance;// the tolerance value of calculation 
SCdouble safetyCoefficient;// the safety coefficient 
SCint maxIteration; // maximum iteration
SCSceneManager scene(SC_SCENE_MANAGER_CLOSED_POLYHEDRA) ;
… 
scene.GetAttributeDouble(SC_SCENE_MANAGER_TOLERANCE,tolerance);
scene.GetAttributeInteger(SC_SCENE_MANAGER_SAFETY_COEFFICIENT,safetyCoefficient);
scene.GetAttributeInteger(SC_SCENE_MANAGER_MAX_ITERATION,maxIteration);
```
## <span id="page-16-1"></span><span id="page-16-0"></span>**2.1.5 AddObject()**

#### 【**Syntax**】

SCint AddObject (SCint id, SCObject\*object);

#### 【**Description**】

Adds SCObject in the scene. The information of the shape, position and orientation is obtained from SCObject. By default, the objects are automatically added to the static group. It is not possible to add a group in multiple scenes simultaneously.

#### 【**Arguments**】

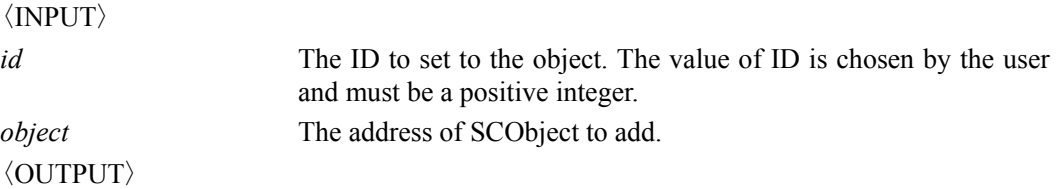

#### 【**Return**】

SC\_NO\_ERROR: There has been no error.

SC\_ERROR\_DUPLICATE\_ID: The *id* specified has already been registered.

SC\_ERROR\_DUPLICATE\_ENTRY: *object* specified has already been added in the scene.

SC\_ERROR\_INVALID\_TYPE\_COMBINATION: The type of SCObject does not match the type of SCSceneManager.

SC\_ERROR\_NO\_GEOMETRY: The object has no geometry.

SC\_ERROR\_INVALID\_LICENSE: The license is invalid.

SC\_ERROR\_BAD\_ALLOCATION: Bad allocation has happened during the execution.

SC\_ERROR\_RUNTIME: Runtime error has happened during the execution.

#### 【**Examples**】

#### **List 2-5: How to add objects to the scene.**

```
SCSceneManager scene(SC_SCENE_MANAGER_CLOSED_POLYHEDRA) ;
SCObject object1(SC_OBJECT_TYPE_CLOSED_POLYHEDRA);
SCObject object2(SC_OBJECT_TYPE_CLOSED_POLYHEDRA);
SCObject object3(SC_OBJECT_TYPE_CLOSED_POLYHEDRA);
SCObject object4(SC_OBJECT_TYPE_CLOSED_POLYHEDRA);
SCObject object5(SC_OBJECT_TYPE_CLOSED_POLYHEDRA);
SCObject object6(SC_OBJECT_TYPE_CLOSED_POLYHEDRA); 
// Add triangles for each SCObject
```
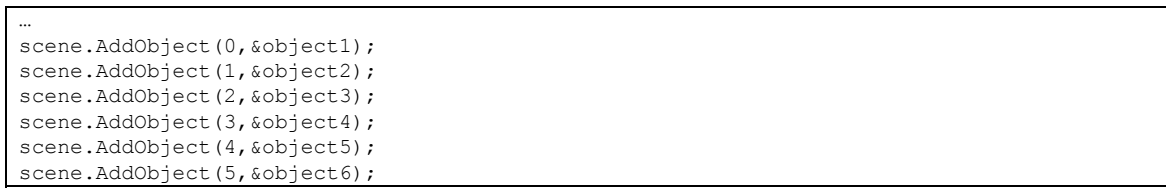

# <span id="page-18-0"></span>**2.1.6 DeleteObject()**

### 【**Syntax**】

SCint DeleteObject (SCint id);

#### 【**Description**】

Deletes the object in the scene. The object specified by *id* must have been registered by AddObject.

## 【**Arguments**】

〈INPUT〉 *id* The ID of the object to be deleted. 〈OUTPUT〉

## 【**Return**】

SC\_NO\_ERROR: There has been no error. SC\_ERROR\_INVALID\_ID: The *id* specified is invalid.

## 【**Examples**】

**List 2-6: How to delete objects from the scene.** 

scene.DeleteObject(4); scene.DeleteObject(5);

…

# <span id="page-19-1"></span><span id="page-19-0"></span>**2.1.7 AddObjectToGroup()**

## 【**Syntax**】

SCint AddObjectToGroup(SCint gid,SCint id); SCint AddControlledObject(SCint id, SCint gid=SC\_DEFAULT\_GROUP\_ID);

## 【**Description**】

Adds the object specified by *id* to the group specified by *gid*. The object specified by *id* must have been registered by AddObject. If the group specified by *gid* does not exist, the new group is created.

A group of objects is treated as one object. The center of rotation of the object which is added first to the group is adopted as the center of rotation of the the group.

AddControlledObject is the obsolete form of AddObjectToGroup.

## 【**Arguments**】

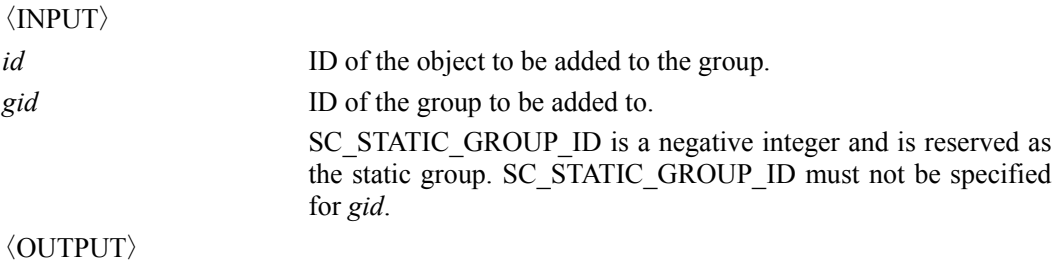

#### 【**Return**】

SC\_NO\_ERROR: There has been no error. SC\_ERROR\_INVALID\_ID: The *id* specified is invalid. SC\_ERROR\_INVALID\_GROUP\_ID: The *gid* specified is invalid.

## 【**Examples**】

#### **List 2-7: How to add objects to groups.**

```
… 
scene.AddObjectToGroup(0,0);
scene.AddObjectToGroup(0,1); 
scene.AddObjectToGroup(1,2);
scene.AddObjectToGroup(1,3);
```
# <span id="page-20-1"></span><span id="page-20-0"></span>**2.1.8 DeleteObjectFromGroup()**

## 【**Syntax**】

SCint DeleteObjectFromGroup(SCint gid,SCint id); SCint DeleteControlledObject (SCint id, SCint gid=SC\_DEFAULT\_GROUP\_ID);

#### 【**Description**】

Deletes the object specified by id from the group. The object specified by *id* must have been registered by AddObject and added to the group by AddObjectToGroup. Objects deleted from their groups are automatically returned to the static group.

DeleteControlledObject is the obsolete form of DeleteObjectToGroup.

#### 【**Arguments**】

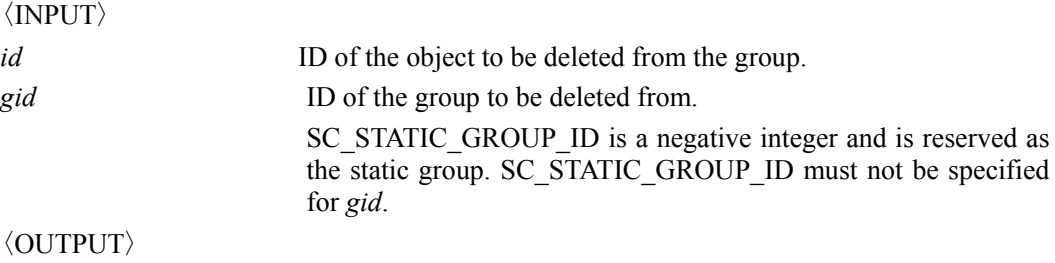

#### 【**Return**】

SC\_NO\_ERROR: There has been no error. SC\_ERROR\_INVALID\_ID: The *id* specified is invalid. SC\_ERROR\_INVALID\_GROUP\_ID: The *gid* specified is invalid.

## 【**Examples**】

#### **List 2-8: How to delete objects from groups.**

```
… 
scene.DeleteFromGroup(0,1);
scene.DeleteFromGroup(1,3);
```
# <span id="page-21-1"></span><span id="page-21-0"></span>**2.1.9 DeleteGroup()**

## 【**Syntax**】

SCint DeleteGroup(SCint gid);

#### 【**Description**】

Deletes a group specified by *gid*.

### 【**Arguments**】

〈INPUT〉

gid **ID** of the group to be deleted. SC\_STATIC\_GROUP\_ID is a negative integer and is reserved as the static group. SC\_STATIC\_GROUP\_ID must not be specified for *gid*.

〈OUTPUT〉

## 【**Return**】

SC\_NO\_ERROR: There has been no error. SC\_ERROR\_INVALID\_GROUP\_ID: The *gid* specified is invalid.

## 【**Examples**】

#### **List 2-9: How to delete a group.**

… scene.DeleteGroup(0);

# <span id="page-22-0"></span>**2.1.10 ResetGroup()**

### 【**Syntax**】

SCint ResetGroup(void);

#### 【**Description**】

Deletes all existing groups and adds all objects to the static group whose *gid* is SC\_STATIC\_GROUP\_ID.

#### 【**Arguments**】

 $\langle \text{INPUT} \rangle$ 

〈OUTPUT〉

## 【**Return**】

SC\_NO\_ERROR: There has been no error.

## 【**Examples**】

#### **List 2-10: How to reset groups**

… scene.ResetGroup();

# <span id="page-23-0"></span>**2.1.11 SetActivity()**

## 【**Syntax**】

SCint SetActivityGroup (SCint gid,SCenum type); SCint SetActivityGroupPair (SCint gid1, SCint gid2, SCenum type); SCint SetActivityObject (SCint oid,SCenum type); SCint ActivateObject (SCint oid); SCint DeactivateObject (SCint oid);

## 【**Description**】

Sets activity of the object, the group or the pair of groups specified by ID or IDs. ActivateObject and DeactivateObject are the obsolete forms of SetActivity. ActivateObject(oid) is equivalent to SetActivityObject (oid , SC\_ACTIVITY\_ACTIVE ). DeactivateObject(oid) is equivalent to SetActivityObject (oid , SC\_ACTIVITY\_INACTIVE ).

## 【**Arguments**】

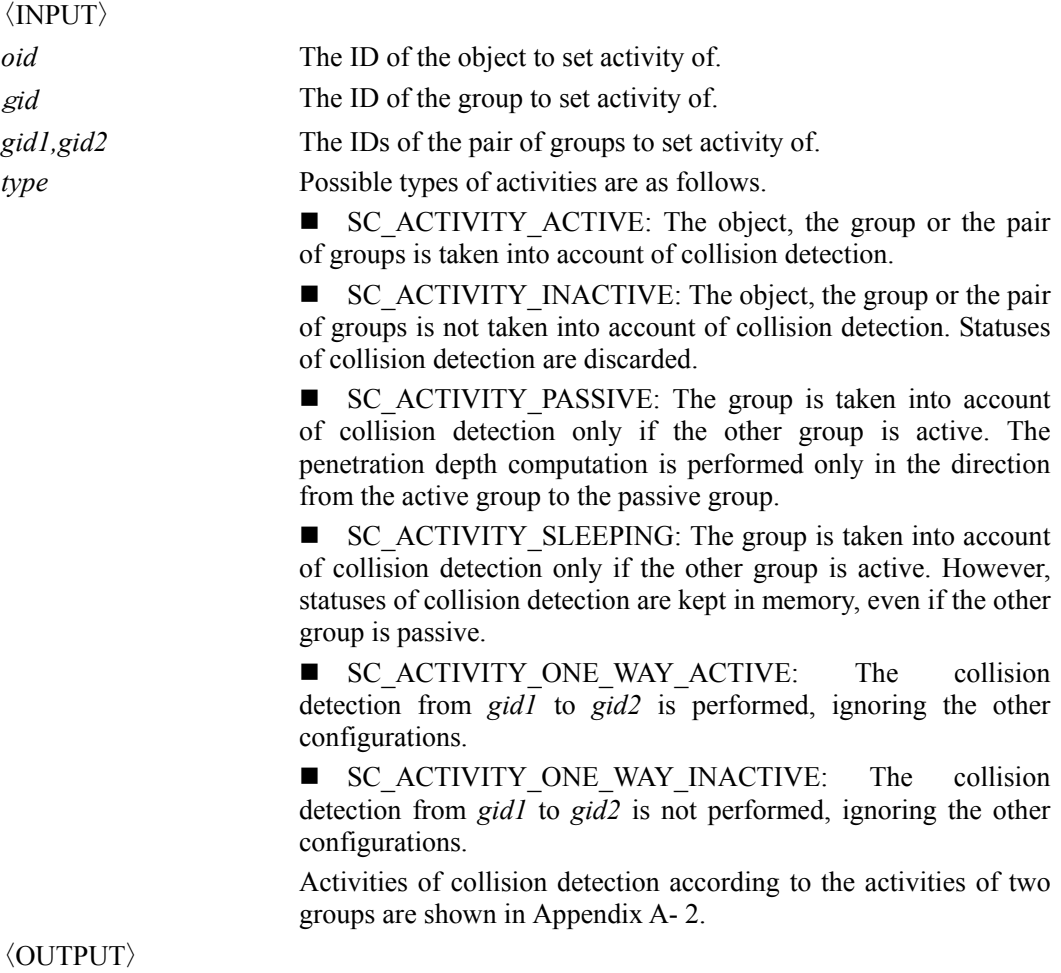

#### <span id="page-24-0"></span>【**Return**】

SC\_NO\_ERROR: There has been no error.

- SC\_ERROR\_INVALID\_TYPE: The type specified is invalid.
- SC\_ERROR\_INVALID\_ID: The *id* specified is invalid.
- SC\_ERROR\_INVALID\_GROUP\_ID: The *gid* specified is invalid.

#### 【**Examples**】

…

#### **List 2-11: How to set activities of objects**

… scene.SetActivityObject(0,SC ACTIVITY ACTIVE); scene.SetActivityObject(1,SC\_ACTIVITY\_INACTIVE);

#### **List 2-12: How to set activities of groups**

```
scene.SetActivityGroup(0, SC_ACTIVITY_ACTIVE);
scene.SetActivityGroup(1,SC_ACTIVITY_PASSIVE);
scene.SetActivityGroup(2, SC_ACTIVITY_INACTIVE);
scene.SetActivityGroup(3, SC_ACTIVITY_SLEEPING);
scene.SetActivityGroup(4,SC_ACTIVITY_ACTIVE); 
scene.SetActivityGroup(5,SC_ACTIVITY_SLEEPING); 
scene.SetActivityGroup(6,SC_ACTIVITY_PASSIVE);
```
#### **List 2-13: How to set activities of group pairs**

```
… 
scene.SetActivityGroup(0,SC_ACTIVITY_ACTIVE);
scene.SetActivityGroup(1,SC_ACTIVITY_PASSIVE);
scene.SetActivityGroup(2, SC_ACTIVITY_INACTIVE);
scene.SetActivityGroup(3, SC_ACTIVITY_ACTIVE);
scene.SetActivityGroup(4,SC_ACTIVITY_ACTIVE);
scene.SetActivityGroup(5, SC_ACTIVITY_SLEEPING);
scene.SetActivityGroup(6,SC_ACTIVITY_PASSIVE);
// Before set activities of group pairs 
scene.SetActivityGroupPair(2,6,SC ACTIVITY ACTIVE);
scene.SetActivityGroupPair(0,4,SC_ACTIVITY_INACTIVE);
scene.SetActivityGroupPair(1,5, SC_ACTIVITY_ONE_WAY_ACTIVE);
scene.SetActivityGroupPair(0,3,SC_ACTIVITY_ONE_WAY_INACTIVE);
   After set activities of group pairs
```
# <span id="page-25-1"></span><span id="page-25-0"></span>**2.1.12 SetTransformation()**

## 【**Syntax**】

SCint SetTransformation(SCint gid, SCenum type, const Float\*trans); SCint SetTransformation(SCint gid, SCenum type, const SCdouble\*trans); SCint SetTransformation(SCenum type, const Float\*trans, SCint gid=0); SCint SetTransformation(SCenum type, const SCdouble\*trans, SCint gid=0);

#### 【**Description**】

Sets transformation of the group specified by *gid*.

#### 【**Arguments**】

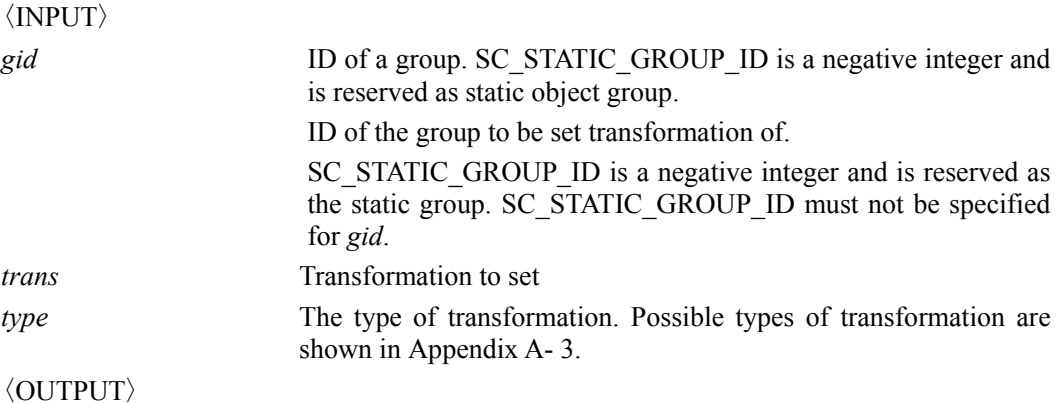

#### 【**Return**】

SC\_NO\_ERROR: There has been no error. SC\_ERROR\_INVALID\_TYPE: The type specified is invalid. SC\_ERROR\_INVALID\_GROUP\_ID: The *gid* specified is invalid.

## 【**Examples**】

#### **List 2-14: How to set transformations for groups.**

```
SCdouble position[3]={100.0, 200.0, -150.0}; 
SCdouble center1[3]={50.0, 100.0, -75.0}; 
SCdouble center2[3]={100.0, 100.0, 100.0}; 
SCdouble orientation[4]={1.0, 0.0, 0.0, 0.0}; 
SCdouble matrix[16]={1.0, 0.0, 0.0, 0.0,
```
 $0.0, 1.0, 0.0, 0.0,$  $0.0, 0.0, 1.0, 0.0,$  $50.0, -30.0, 100.0, 1.0$ ;

scene.SetTransformation(0,SC\_NEW\_WORLD\_CENTER,center1); scene.SetTransformation(0,SC\_POSITION\_WORLD\_CENTER,position); scene.SetTransformation(0,SC ORIENTATION QUATERNION,orientation);

scene.SetTransforamtion(1,SC\_TRANSFORMATION\_MATRIX,matrix); scene.SetTransformation(1,SC\_NEW\_WORLD\_CENTER,center2);

# <span id="page-27-0"></span>**2.1.13 GetTransformation()**

## 【**Syntax**】

SCint GetTransformation(SCint gid ,SCenum type,SCdouble position[3]) const; SCint GetTransformation(SCenum type,SCfloat position[3], SCint gid=0) const;

## 【**Description**】

Gets transformation of the group specified by *gid*.

## 【**Arguments**】

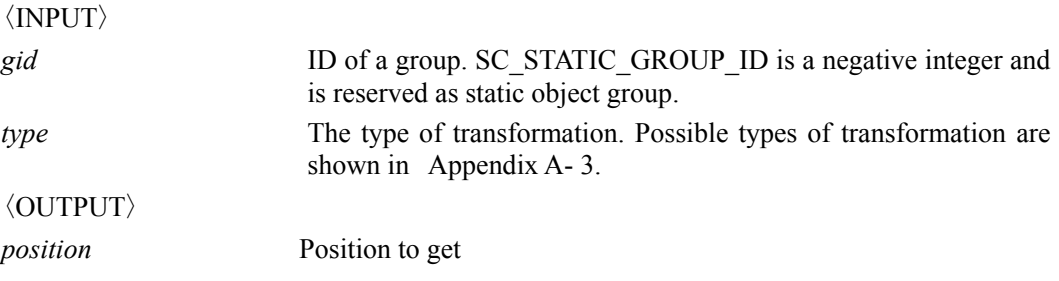

### 【**Return**】

SC\_NO\_ERROR: There has been no error. SC\_ERROR\_INVALID\_TYPE: The type specified is invalid. SC\_INVALID\_ID: The ID specified is invalid. SC\_ERROR\_INVALID\_GROUP\_ID: The *gid* specified is invalid.

## 【**Examples**】

#### **List 2-15: How to get transformations of groups.**

```
SCdouble position[3];
SCdouble orientation[4]; 
SCdouble matrix[16];
scene.GetTransformation(0,SC_POSITION_WORLD_CENTER,position);
scene.GetTransformation(0, SC ORIENTATION QUATERNION, orientation);
scene.GetTransforamtion(1,SC_TRANSFORMATION_MATRIX,matrix);
```
## <span id="page-28-0"></span>**2.1.14 UpdateStatus()**

#### 【**Syntax**】

SCint UpdateStatus(void);

#### 【**Description**】

Updates the statuses of distance computation or penetration depth computation with respect to current transformations.

### 【**Arguments**】

〈INPUT〉

〈OUTPUT〉

## 【**Return**】

SC\_NO\_ERROR: If there is no error, otherwise as follows. SC\_ERROR\_BAD\_ALLOCATION: Bad allocation has happened during the execution. SC\_ERROR\_RUNTIME: Runtime error has happened during the execution.

In the former version ( Ver. 2.01 or older ), this method returns the result of the collision detection between the first pair of the objects, such as SC ERROR INVALID INITIAL TRANSFORMATION, SC\_ERROR\_UNKNOWN\_DISTANCE, SC\_ERROR\_NO\_RESULT, SC\_ERROR\_FAILED. However, in latter version, this function returns the status of the execution of collision detection.

### 【**Examples**】

#### **List 2-16: How to execute collision detection**

```
SCSceneManager scene(SC_SCENE_MANAGER_CLOSED_POLYHEDRA); 
// Setting of transformation and attributes of SCSceneManager 
… 
scene.UpdateStatus();
```
## <span id="page-29-0"></span>**2.1.15 GetStatus()**

#### 【**Syntax**】

SCint GetStatus(SCenum type, SCint\*status);

SCint GetStatus(SCenum type, SCint\*status, SCint index, SCbool reverseFlag=false); SCint GetStatus(SCenum type, SCfloat\*status, SCint index, SCbool reverseFlag=false); SCint GetStatus(SCenum type,SCdouble\*status, SCint index, SCbool reverseFlag=false);

#### 【**Description**】

Gets the statuses of minimum distance/penetration depth computation between groups of objects. If there are more than two groups of objects, the number of pairs is at most the number of combination of the two groups. Only the statues between the pairs of two groups whose distance are within less equal than SC\_MAX\_DISTANCE can be obtained. The number of pairs can be obtained by GetStatus(SC\_PAIR\_COUNT,pairCount). If the *reverseFlag* is true, the status in which the order of the groups is reversed can be obtained. Although, the group ID which comes first is not determined generally, if one of the IDs is SC\_STATIC\_GROUP\_ID, the other ID comes first, in the case of which *reverseFlag* is false. *index* must be specified except for SC\_PAIR\_COUNT. Types except for SC\_PAIR\_COUNT need *index* and *reverseFlag* for parameters. However, GetStatus(SCenum type, SCint\*status) can be used for any other type than SC\_PAIR\_COUNT by assuming *index*=0, *reverseFlag*=false for compatibility with older versions.

#### 【**Arguments**】

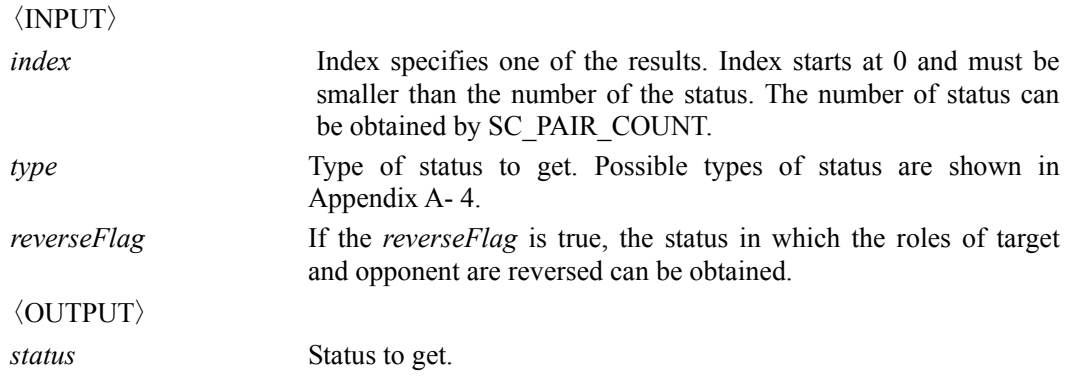

#### 【**Return**】

SC\_NO\_ERROR: There has been no error. Distance computation or penetration depth computation has been performed normally.

<span id="page-30-0"></span>SC\_ERROR\_NO\_RESULT: There is no result.

SC\_ERROR\_INVALID\_TYPE: The type specified is invalid.

SC\_ERROR\_INVALID\_INDEX: The index specified is invalid.

SC\_ERROR\_FAILED: Failed to get status.

#### 【**Examples**】

#### **List 2-17: How to get the number of pairs**

```
SCSceneManager scene(SC_SCENE_MANAGER_CLOSED_POLYHEDRA);
// Setting of transformation and attributes of SCSceneManager
// Execution of collision detection of current configurations
… 
SCint count;
scene.GetStatus(SC_PAIR_COUNT, &count);//get the number of pairs
for(int i=0; i \leqcount; i++) {
    // Get status about each pair 
}
```
#### **List 2-18: How to get status information.**

```
SCint result; 
SCint gids[2];// group IDs
SCint oids[2];// object IDs
SCint pids[2];// piece IDs
SCdouble distance; 
SCdouble normal[3]; 
SCdouble point1[3],point2[3]; 
SCdouble tpdv[3], rpdv[3];
SCdouble contactPosition[3],contactOrientation[4]; 
SCint featureTypes[2]; 
SCint featureIndices1[3], featureIndices1[3];
scene.GetStatus(SC_GROUP_ID, gids, i, false);// Get the group IDs
                                             // Target: gids[0], Opponent: gids[1]
scene.GetStatus(SC_STATUS_RESULT, &result, i, false); // Get the result
switch(result){ 
case SC_NO_ERROR: 
    // Minimum distance compultation or penetration depth computation has succeeded 
   scene.GetStatus(SC_OBJECT_ID,oids,i,false);// Get the object IDs
   scene.GetStatus(SC_PIECE_ID,pids,i,false);// Get the piece IDs
   scene.GetStatus(SC_DISTANCE, &distance, i, false);// Get the distance
   scene.GetStatus(SC_CONTACT_NORMAL,normal,i,false);// Get the contact normal
   scene.GetStatus(SC_POINT_ON_TARGET,point1,i,false);// Get the end point on the target
   scene.GetStatus(SC_POINT_ON_OPPONENT,point2,i,false);// Get the end point on the opponent
   scene.GetStatus(SC_FEATURE_TYPE, featureTypes, i, false);// Get the feature types
   scene.GetStatus(SC_FEATURE_ON_TARGET,
                     featureIndices1, i, false); // Get the features on the target
   scene.GetStatus(SC_FEATURE_ON_OPPONENT,
                     featureIndices2,i,false);// Get the features on opponent
    if(distance<=0){ 
        // Penetration depth computation was performed 
       scene.GetStatus(SC_TPD_VECOTR,tpdv,i,false);// Get the TPDV
       scene.GetStatus(SC_RPD_VECOTR,rpdv,i,false);// Get the RPDV
       scene.GetStatus(SC_CONTACT_POSITION,
                        contactPosition,i,false); // Get the contact position
       scene.GetStatus(SC_CONTACT_ORIENTATION,
                        contactOrientation,i,false);// Get the contact orientation
   }else{ 
       // Minimum distance compultation was performed
```

```
} 
    break; 
case SC_ERROR_INVALID_INTIAL_TRANSFORMATION: 
    // There is intersection, but penetration depth computation could not be performed. 
    break; 
case SC_ERROR_NO_RESULT: 
    // There is no result in this direction 
    break; 
default: 
    // Fatal error 
    break; 
}
```
#### **List 2-19: How to get status information focusing on a particular group.**

```
#define MOVING_GROUP_ID 100 
… 
scene.GetStatus(SC_GROUP_ID,gids,i,false);// Get the group IDs
                                             // Target: gids[0], Opponent: gids[1] 
bool reverseFlag; 
if(gids[0]==MOVING_GROUP_ID){ 
     reverseFlag=false; 
}else if(gids[1]==MOVING_GROUP_ID){ 
     reverseFlag=true; 
}else{ 
    continue; 
\overline{1}scene.GetStatus(SC_STATUS_RESULT,&result,i, reverseFlag); // Get the result
switch(result){ 
case SC_NO_ERROR: 
    // Minimum distance compultation or penetration depth computation has succeeded 
   scene.GetStatus(SC_OBJECT_ID,oids,i,reverseFlag);// Get the object IDs
   scene.GetStatus(SC_PIECE_ID,pids,i,reverseFlag);// Get the piece IDs
   scene.GetStatus(SC_DISTANCE, &distance, i, reverseFlag);// Get the distance
   scene.GetStatus(SC_CONTACT_NORMAL,normal,i,reverseFlag);// Get the contact normal
 … 
    break; 
case SC_ERROR_INVALID_INTIAL_TRANSFORMATION: 
    // There is intersection, but penetration depth computation could not be performed. 
    break; 
case SC_ERROR_NO_RESULT: 
    // There is no result in this direction 
    break; 
default: 
    // Fatal error 
    break; 
}
```
# <span id="page-32-0"></span>**2.1.16 ResetStatus()**

### 【**Syntax**】

SCint ResetStatus(void);

### 【**Description**】

Resets the statuses of distance computation or penetration depth computation.

## 【**Arguments**】

 $\langle \text{INPUT} \rangle$ 

〈OUTPUT〉

## 【**Return**】

SC\_NO\_ERROR: There has been no error.

## 【**Examples**】

#### **List 2-20: How to reset statuses**

… scene.ResetStatus();

# <span id="page-33-0"></span>**2.2 The methods of SCObject**

The methods of SCObject are as follows.

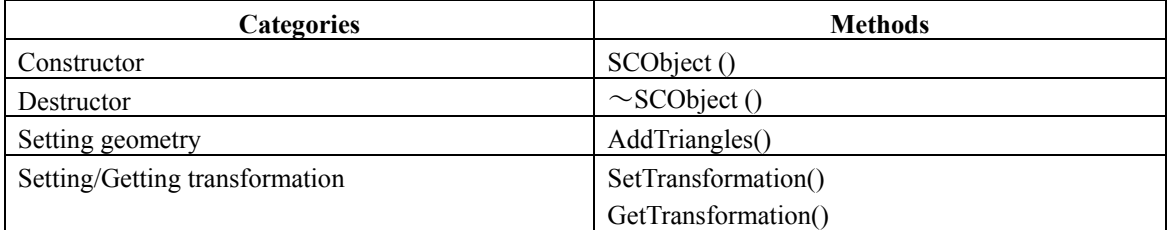

#### **Table 2-2: Methods of SCObject**

# <span id="page-34-0"></span>**2.2.1 SCObject ()**

## 【**Syntax**】

SCObject (SCenum type); SCObject (void);

## 【**Description**】

The constructor of SCObject.

## 【**Arguments**】

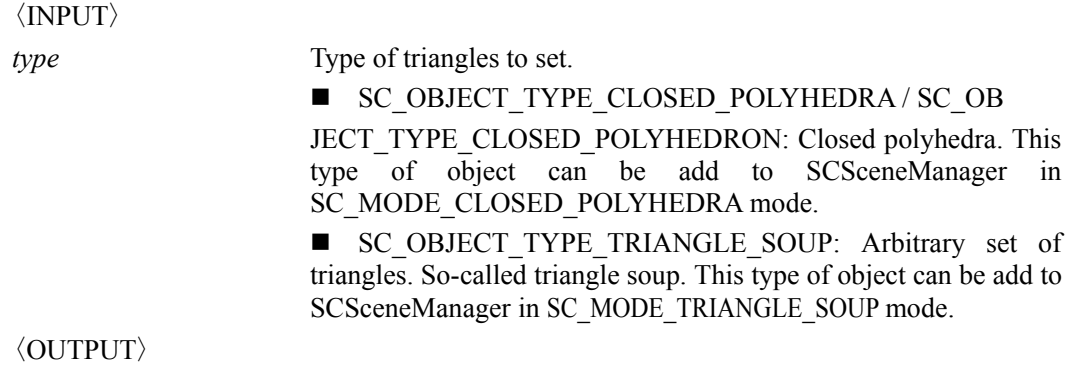

## 【**Return**】

### 【**Examples**】

#### **List 2-21: How to make SCObject for triangle soup**

SCObject object(SC\_OBJECT\_TYPE\_TRIANGLE\_SOUP);

#### **List 2-22: How to make SCObject for closed polyhedra**

SCObject object(SC\_OBJECT\_TYPE\_CLOSED\_POLYHEDRA);

# <span id="page-35-0"></span>**2.2.2** ~**SCObject ()**

## 【**Syntax**】

 $\sim$ SCObject (void);

#### 【**Description**】

The distructor of SCObject. If a SCObject is added to a SCSceneManager, it deletes itself by calling SCSceneManager::DeleteObject.

## 【**Arguments**】

【**Return**】

## 【**Examples**】

#### **List 2-23: How to delete SCObject**

SCObject\*object=new SCObject(SC\_OBJECT\_TYPE\_CLOSED\_POLYHEDRA); …

delete object;

## <span id="page-36-0"></span>**2.2.3 AddTriangles()**

#### 【**Syntax**】

SCint AddTriangles (const SCfloat\*vertices, SCint vertexNum, const SCint triangles, SCint triangleNum, const SCchar\*bvhFile=NULL);

SCint AddTriangles (const SCdouble\*vertices, SCint vertexNum, const SCint triangles, SCint triangleNum, const SCchar\*bvhFile=NULL);

SCint AddTriangles (SCenum type, const SCfloat\*vertices, SCint vertexNum, const SCint triangles, SCint triangleNum, const SCchar\*bvhFile=NULL);

SCint AddTriangles (SCenum type, const SCdouble\*vertices, SCint vertexNum, const SCint triangles, SCint triangleNum, const SCchar\*bvhFile=NULL);

#### 【**Description**】

Adds a set of triangles to the object. A set of triangles added by this method is called a piece. The conditions for each piece for closed polyhedron are as follows. (1)All edges in each pieces are shared by only two triangles. (2)This means that there are no duplicate or branched edges in each piece.(3)There is no degeneration in each triangle.

Each piece must be single boundary. It is possible to call AddTriangles at multiple times, but combinations of different type of model are not allowed.

#### 【**Arguments**】

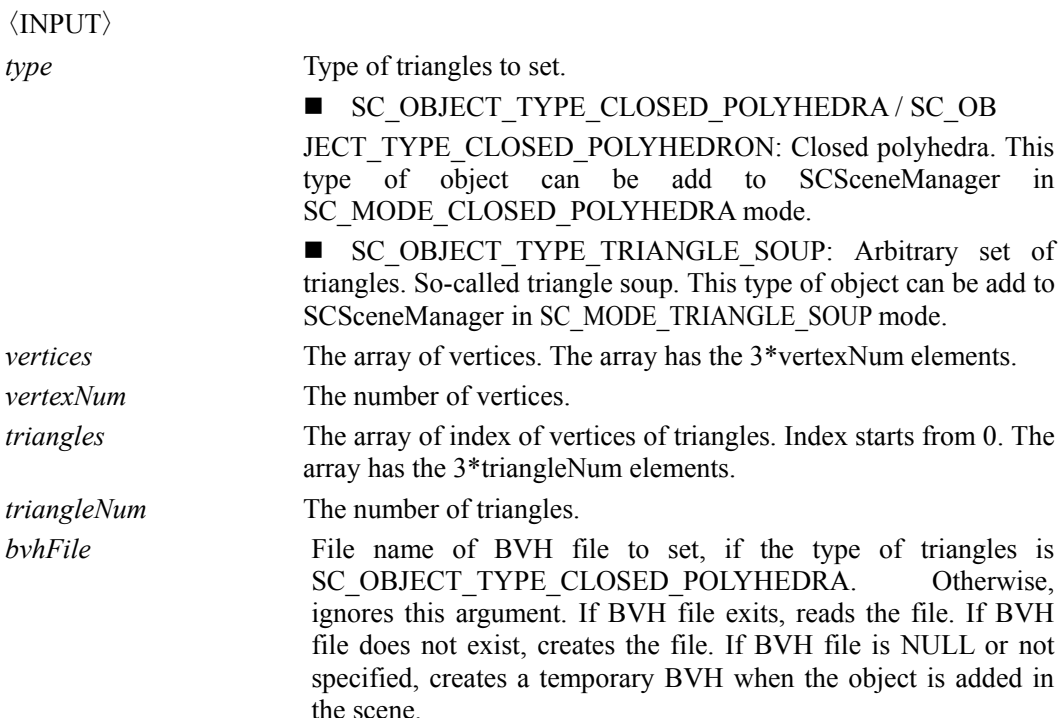

#### <span id="page-37-0"></span>〈OUTPUT〉

#### 【**Return**】

SC\_NO\_ERROR: There has been no error.

SC\_ERROR\_INVALID\_TYPE: The type specified is invalid.

SC\_ERROR\_FAILED: Failed to execution.

SC\_ERROR\_INVALID\_TYPE\_COMBINATION: The combination of type of data is invalid.

SC\_ERROR\_INVALID\_DATA: The data specified is invalid.

SC\_ERROR\_INVALID\_BVH\_FILE: The BVH file specified is invalid.

SC\_ERROR\_INVALID\_LICENSE: The license is invalid.

SC\_ERROR\_BAD\_ALLOCATION: Bad allocation has happened during the execution.

SC\_ERROR\_RUNTIME: Runtime error has happened during the execution.

#### 【**Examples**】

#### **List 2-24: How to set goemetry**

```
SCdouble vertices[3*4]={ 
   0.0,0.0,0.0, // vertex 0
    1.0,0.0,0.0, // vertex 1
0.0,1.0,0.0, // vertex 2
 0.0,0.0,1.0 // vertex 3
}; 
SCint triangles[3*4]={ 
   0,2,1, // triangle 0
    1,3,0, // triangle 1
 0,3,2, // triangle 2
 1,2,3 // triangle 3
}; 
SCObject object(SC_OBJECT_TYPE_CLOSED_POLYHEDRON);
If(object.AddTriangles(vertex,4,triangles,4)!=SC_NO_ERROR){ 
    // Input geometry is invalid 
}
```
#### **List 2-25: How to make the object consisting of multiple pieces.**

```
SCObject object(SC_OBJECT_TYPE_CLOSED_POLYHEDRON);
If(object.AddTriangles(vertex1,vertexCount1,triangles1,triangleCount1)!=SC_NO_ERROR){ 
    // Input geometry is invalid 
} 
If(object.AddTriangles(vertex2,vertexCount2,triangles2,triangleCount2)!=SC_NO_ERROR){
    // Input geometry is invalid 
} 
If(object.AddTriangles(vertex3,vertexCount3,triangles3,triangleCount3)!=SC_NO_ERROR){ 
    // Input geometry is invalid 
} 
If(object.AddTriangles(vertex4,vertexCount4,triangles4,triangleCount4)!=SC_NO_ERROR){ 
    // Input geometry is invalid
```
**List 2-26: How to make and reuse BVH** 

SCObject object(SC\_OBJECT\_TYPE\_CLOSED\_POLYHEDRON);

char bvhFile[]="test.bvh";

<span id="page-38-0"></span>}

}

If(object.SetTriangles(vertex,vertexCount,triangles,triangleCount,bvhFile)!=SC\_NO\_ERROR){ // Input geometry is invalid

## <span id="page-39-1"></span><span id="page-39-0"></span>**2.2.4 SetTransformation()**

## 【**Syntax**】

SCint SetTransformation(SCenum type,const SCfloat\*transformation); SCint SetTransformation(SCenum type,const SCdouble\*transformation);

#### 【**Description**】

Sets position of the object. After a SCObject has been added to SCSceneManager, it is required that you use the method SCSceneManger::SetTransformation to set the transformations of the SCObject  $(2.1.12).$  $(2.1.12).$ 

#### 【**Arguments**】

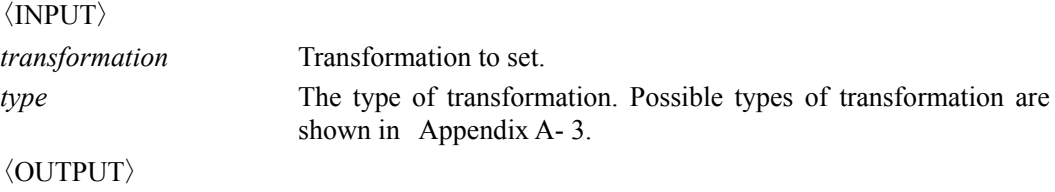

#### 【**Return**】

SC\_NO\_ERROR: There has been no error.

SC\_ERROR\_INVALID\_TYPE: The type specified is invalid.

### 【**Examples**】

#### **List 2-27: How to set transformation(1)**

```
SCdouble local_center[3]={13,6,11}; 
SCdouble world center[3]=\{10, 50, 35\};
SCdouble orientation [4] = \{0.707107, 0.707107, 0.0\}; // 90 degree rotation around x axis
SCObject object(SC_OBJECT_TYPE_CLOSED_POLYHEDRON); // (1)
object.SetTransformation(SC_POSITION_NEW_LOCAL_CENTER, local_center); // (2)<br>object.SetTransformation(SC_POSITION_WORLD_CENTER,world_center); // (3)
object.SetTransformation(SC_POSITION_WORLD_CENTER,world_center); // (3)<br>object.SetTransformation(SC_ORIENTATION_OUATERNION,orientation); //(4)
object.SetTransformation(SC_ORIENTATION_QUATERNION,orientation);
```
<span id="page-40-0"></span>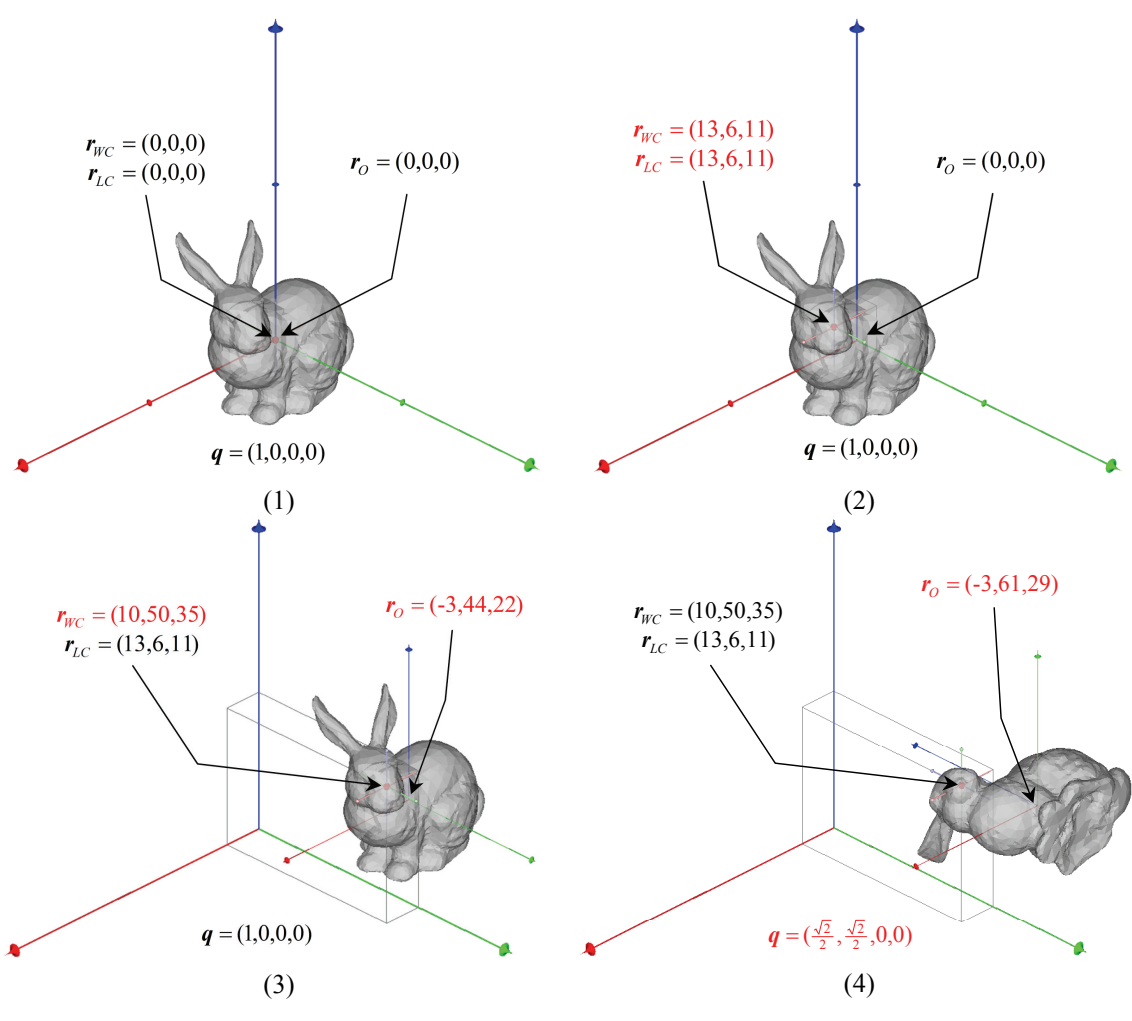

**Figure 2-1: Transition of transformation(1)** 

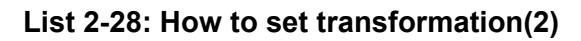

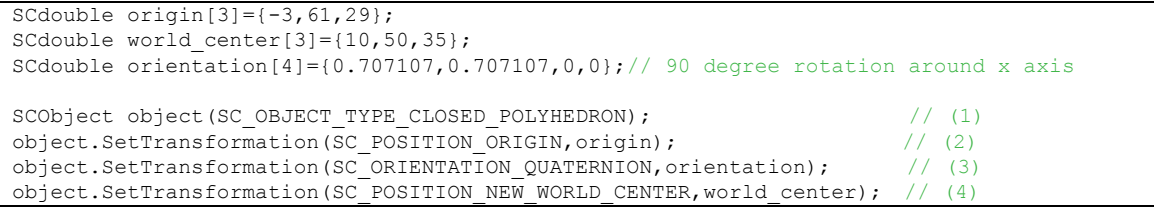

<span id="page-41-0"></span>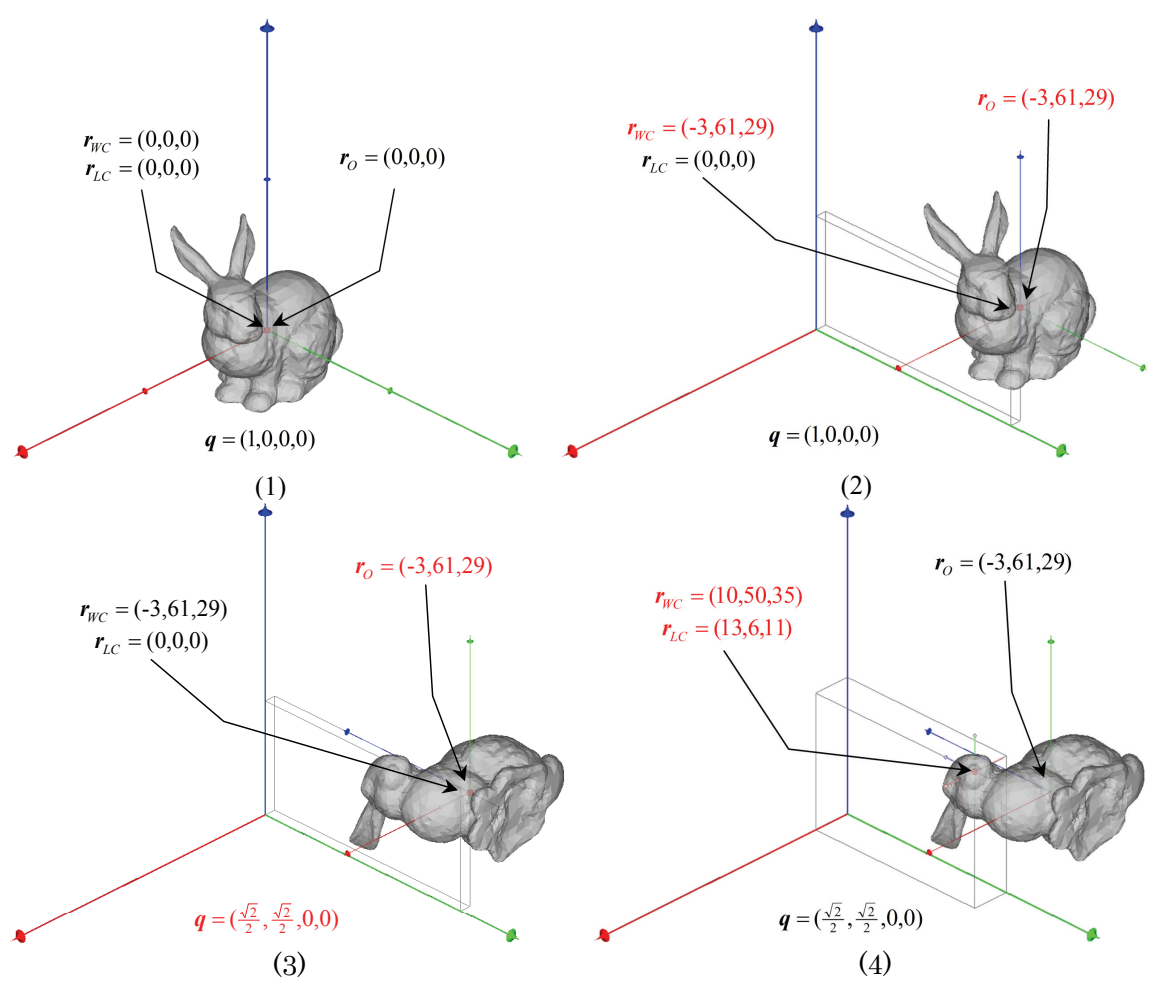

**Figure 2-2: Transition of transformation(2)** 

# <span id="page-42-0"></span>**2.2.5 GetTransformation()**

## 【**Syntax**】

SCint GetTransformation(SCenum type, SCfloat position[3]) const; SCint GetTransformation(SCenum type,SCdouble position[3]) const;

## 【**Description**】

Gets position of the object. Even after a SCObject has been added to SCSceneManager, it is possible to use SCObject::GetTransformation to get transformations for each object.

## 【**Arguments**】

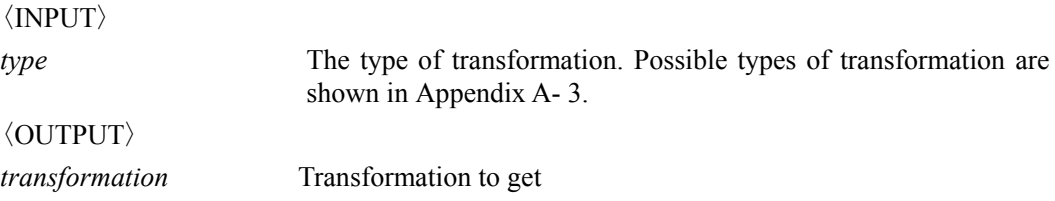

### 【**Return**】

SC\_NO\_ERROR: There has been no error. SC\_ERROR\_INVALID\_TYPE: The type specified is invalid.

## 【**Examples**】

#### **List 2-29: How to get transformation**

```
SCdouble world center[3];
SCdouble orientation[4]
SCdouble matrix[16];
… 
object.GetTransformation(SC_POSITION_WORLD_CENTER,world_center);
object.GetTransformation(SC_ORIENTATION_QUATERNION,orientation); 
object.GetTransformation(SC_POSITION_LOCAL_CENTER, matrix);
```
# <span id="page-43-0"></span>**Appendix A**

# **Appendix A- 1 Attributes of SCSceneManager**

[Table A- 1](#page-43-1) shows attributes of SCSceneManager.

<span id="page-43-1"></span>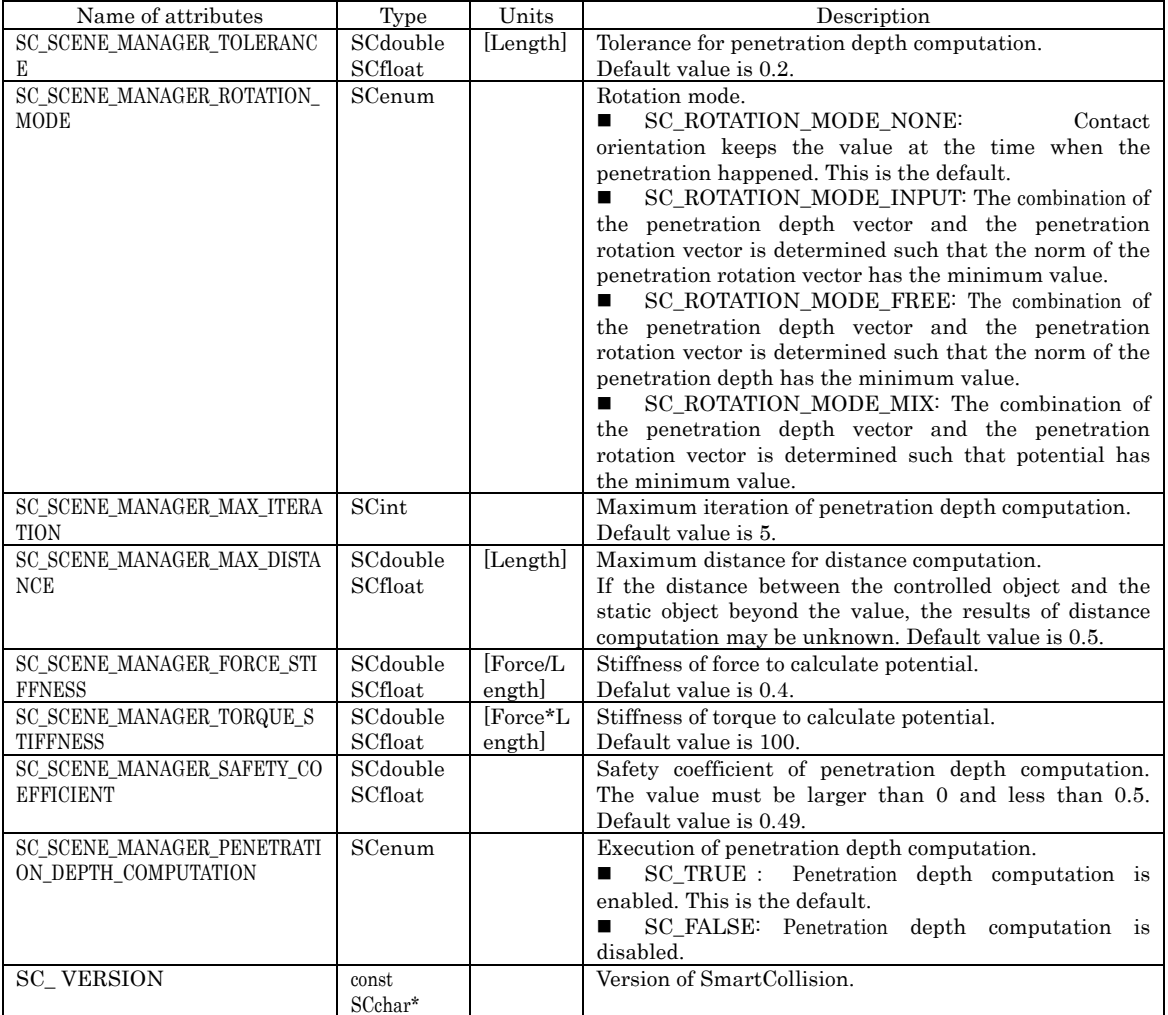

#### **Table A- 1:Attributes of SCSceneManager**

# <span id="page-44-1"></span><span id="page-44-0"></span> **Appendix A- 2 Activities of minimum distance computation**

[Table A- 2](#page-44-2) shows activities of collision detection according to the activities of two groups. In [Table A-](#page-44-2)[2](#page-44-2) , the group at the origin of the arrow plays the role of the **target**, and the group at the head of the arrow plays the role of the **opponent**.

#### **Table A- 2: Activities of collision detection according to the activities of two groups**

<span id="page-44-2"></span>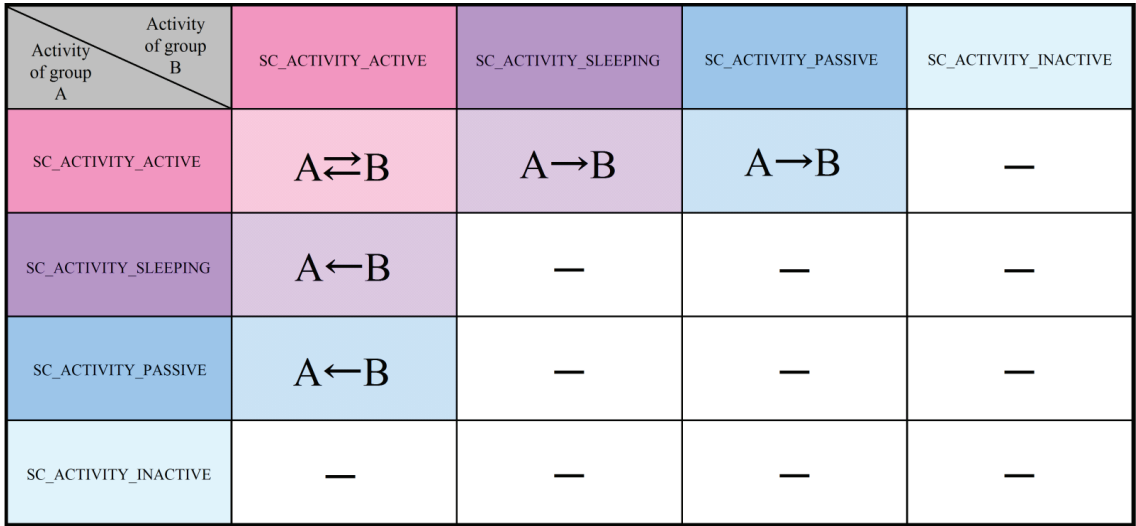

# <span id="page-45-1"></span><span id="page-45-0"></span> **Appendix A- 3 Types of transformation**

[Table A- 3](#page-45-2) shows types of transformation.

<span id="page-45-2"></span>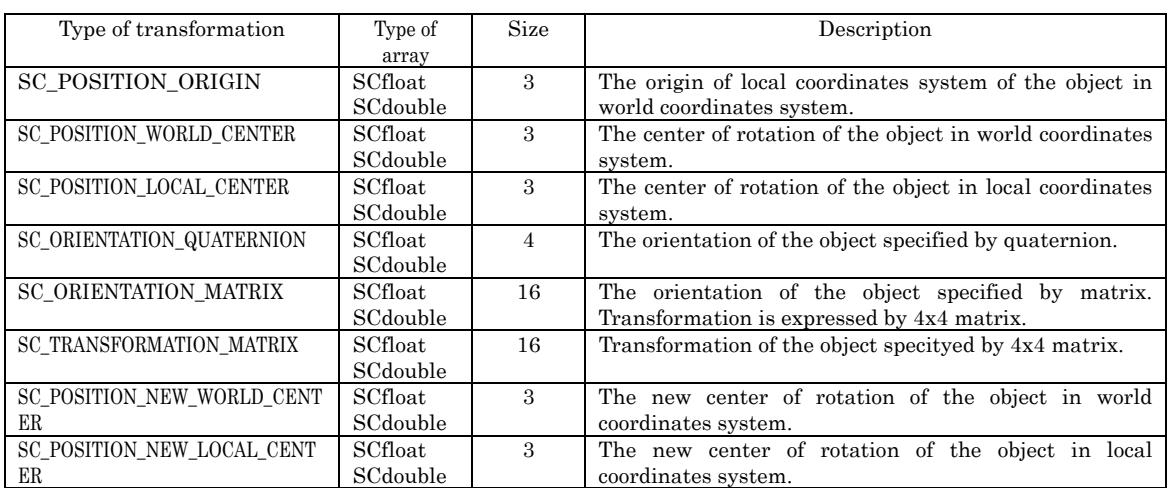

#### **Table A- 3:Types of transformation**

# <span id="page-46-1"></span><span id="page-46-0"></span>**Appendix A- 4 Types of status**

[Table A- 4](#page-46-2) shows types of status of SCSceneManager.

<span id="page-46-2"></span>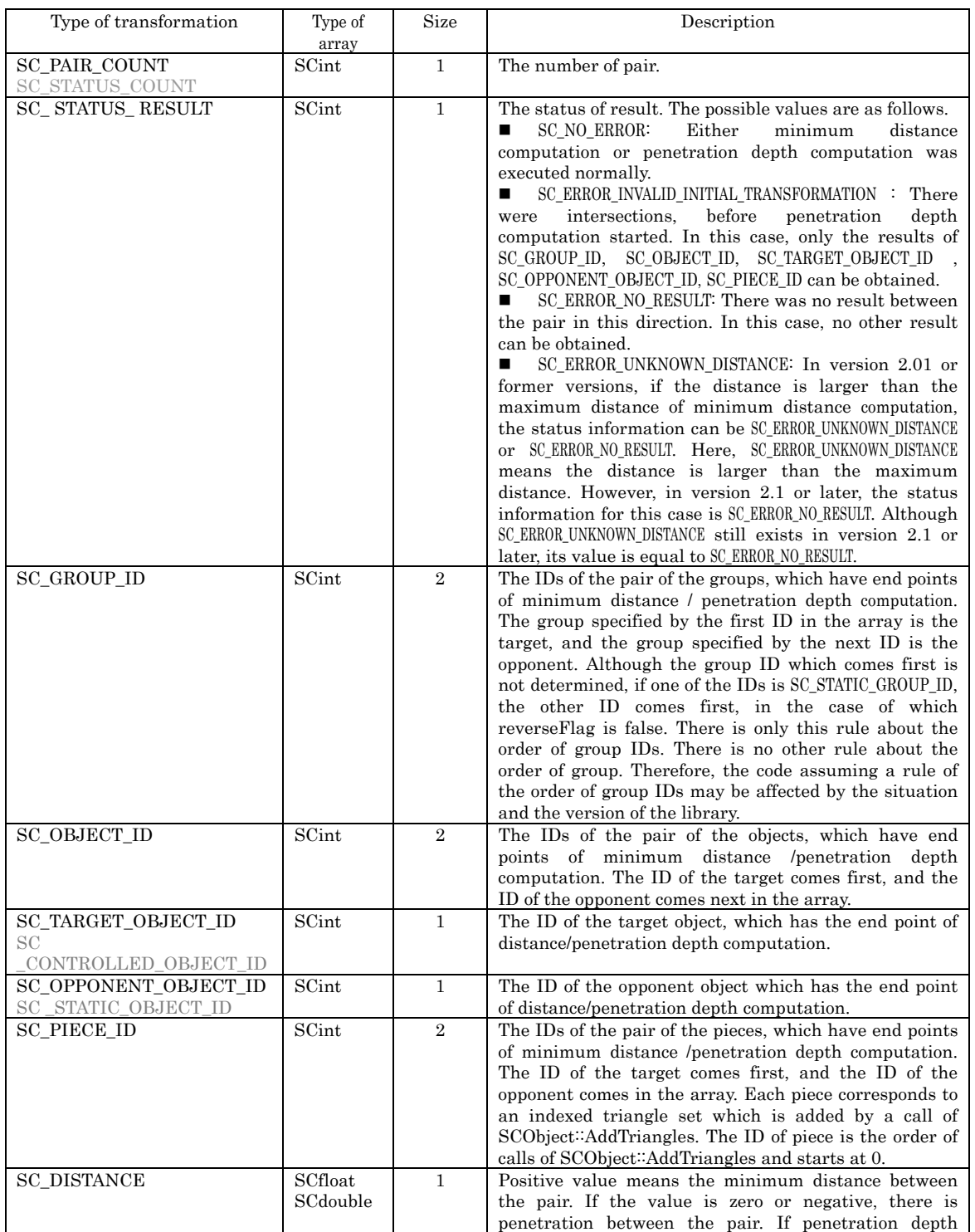

#### **Table A- 4: Types of status of SCSceneManager**

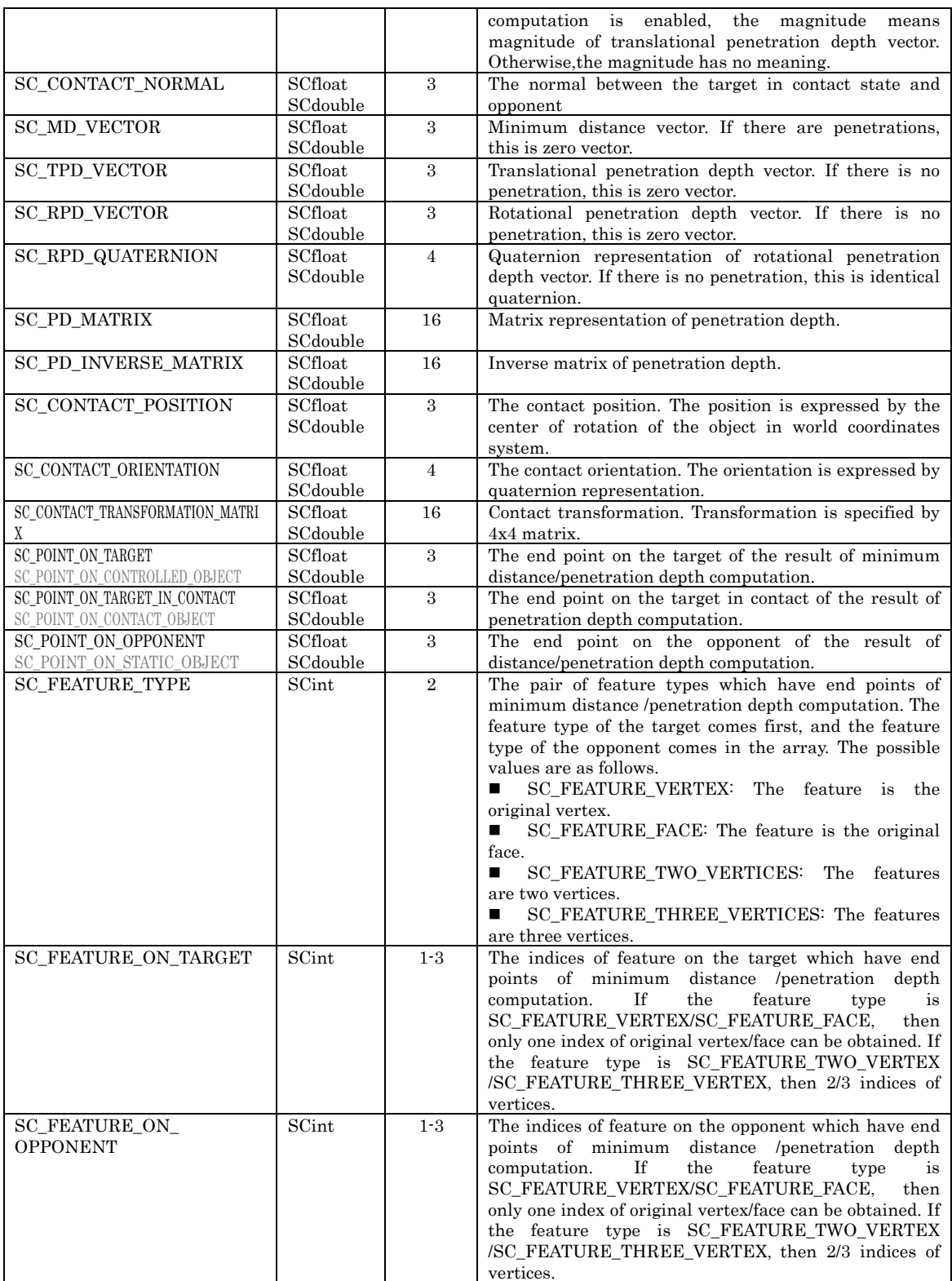